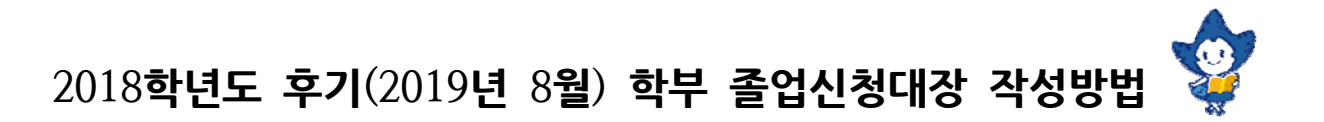

# ☑ **졸업신청대장이란?**

현재 8학기 이상의 재학생(조기졸업신청 학생 포함) 및 수료생이 본인의 학점이수현황 및 졸업인증제(졸업논문제, 정보인 증제)를 확인하고 그에 따른 본인의 졸업계획(졸업/수료/졸업불가/계속수학)을 기입하는 것입니다. 따라서 본인의 졸업계획 에 맞게 각 조건별 필요절차(학점이수완료, 졸업인증제 통과)를 지정된 기간 내 이행하지 않거나 미충족할 시에는 이번 학 기 최종졸업심사 결과에서 본인 계획과 다른 결과를 판정받게 됩니다.

☞ 이번 학기에 졸업하려는 학생만 기입하는 것이 아니라 8학기 이상의 재학생이면 모두 작성합니다.

# **가. 재학생 졸업예정자(현재 8학기 이상 재학생 전원, 조기졸업 신청학생)**

1 4/8(**월**) ~ 4/19(**금**) 제1전공 학과사무실 방문

**가**. **이수중인 전공**(**제**1**전공**/**복수전공**/**연계전공**/**부전공**) **확인** ① 복수전공/연계전공/부전공의 **변경**/**포기**/**신청**을 원하는 경우, **대장에 수기로 작성** (예: ○○○연계전공 신청, 2019/4/12, 눈송이))

☑ 전공신청 시 승인기준

2

- i) 해당 전공과목 1개 이상 이수여부 확인
- ⅱ) 신청하려는 전공이 [통계학과, 사회심리학과, 경제학부, 경영학부, 시각영상디자인과]\* 인 경우 해당 복수전공 이수기준학점의 1/2 이상 이수여부 확인 (\*2019-1학기(2018년 12월) 전공선택 시 성적 제한이 있는 복수전공)

 $\blacksquare$ 

- ③ 전공변경 또는 포기 신청한 학생에 한해, 해당전공으로 인정받았던 **외부학점**(**편입학점**, **교환연수학점**, **학점 교류학점**, **각종 프로그램**(**해외인턴십**, **산학협동교육**, IPP **등**) **참여로 인정받은 학점 등**) **유무** O, X **표기**  (O의 경우, 인정받은 과목명 추가 기재)
- ※ 참고: 졸업신청대장을 통해 신청/변경/포기를 한 전공은 5/27(월)부터 학생 본인의 숙명포털 졸업심사 학점이수표에 서 처리결과를 확인할 수 있습니다.

# $\ddot{\phantom{a}}$

**나**. **졸업인증제**(**졸업논문제**, **정보인증제**) **칸 확인**

- ① 졸업논문제 확인: 제1전공 및 복수전공(연계전공/부전공 해당없음)에 대한 본인의 진행사항(예: **신청**, **합격**) 기재 ⅰ) 졸업논문제 형식(논문/종합시험/실기발표/어학성적/자격증 등)은 학과마다 다름.
- ※ **졸업논문제 형식의 어학성적은 영어인증제가 아닙니다**. **영어인증제는 폐지되었으나 졸업논문제는 합격하여야 합니다**. ⅱ) 졸업논문제를 진행하지 않을 예정인 경우, 해당 칸을 비워둠.
	- ⅲ) 학·석사연계과정생의 대학원 지원전공 논문제는 면제되므로, 해당전공의 졸업논문제 칸에 '면제'로 기입
- 3 ② 정보인증제 확인: 제1전공에만 적용(복수전공/연계전공/부전공 해당없음)되는 인증제로, 학생의 진행사항(예: 신청, 합 격, 대체강좌이수예정, 면제) 기재 i) 정보인증제를 진행하지 않을 예정인 경우, 해당 칸을 비워둠.
	- ※ 졸업인증제(졸업논문제, 정보인증제) 중 과거 합격이력이 있는 경우, 졸업신청대장의 해당 인증제 칸에 '합격'으로 표 기됨.(이는 과거에 졸업신청대장을 작성한 경험이 있는 현재 9학기 이상의 재학생에게만 발생할 수 있음) 만약 과거 합격이력이 있는데 대장에 본인이 알고 있는 것과 달리 '합격' 표기가 없다면, 학과사무실과 학사팀에 확인합니다.

#### $\blacklozenge$ 4 **다**. [**계절학기 이수 후 수료**/**졸업예정여부 표기**] 2019년 여름계절학기 이수 예정인 경우, "○" 표기 + 간략하게 이수 예정인 학점수와 교과구분 기재 (예: '○ 전선3학점', 'O 영쓰읽2학점') L

### **라**. [**졸업계획**(**졸업**, **수료**, **졸업불가**, **계속수학**) **기입 및 확인란 자필서명**]

- 대장 작성일 기준으로 본인의 2019-1학기 졸업계획을 기입하고 확인란에 자필 서명 (본인의 숙명포털 졸업심사 학점이수표와 대장의 '현재 졸업사정결과'를 참고하여 기재)
- ※ '졸업/수료/졸업불가/계속수학'의 의미는 공지사항 본문에서 확인 가능합니다.

# **나. 수료생(2019년 8월 졸업을 희망하는 수료생)**

5

1 6/3(**월**) ~ 7/5(**금**) 숙명포털시스템(학사 > 졸업 > 수료생 졸업신청)

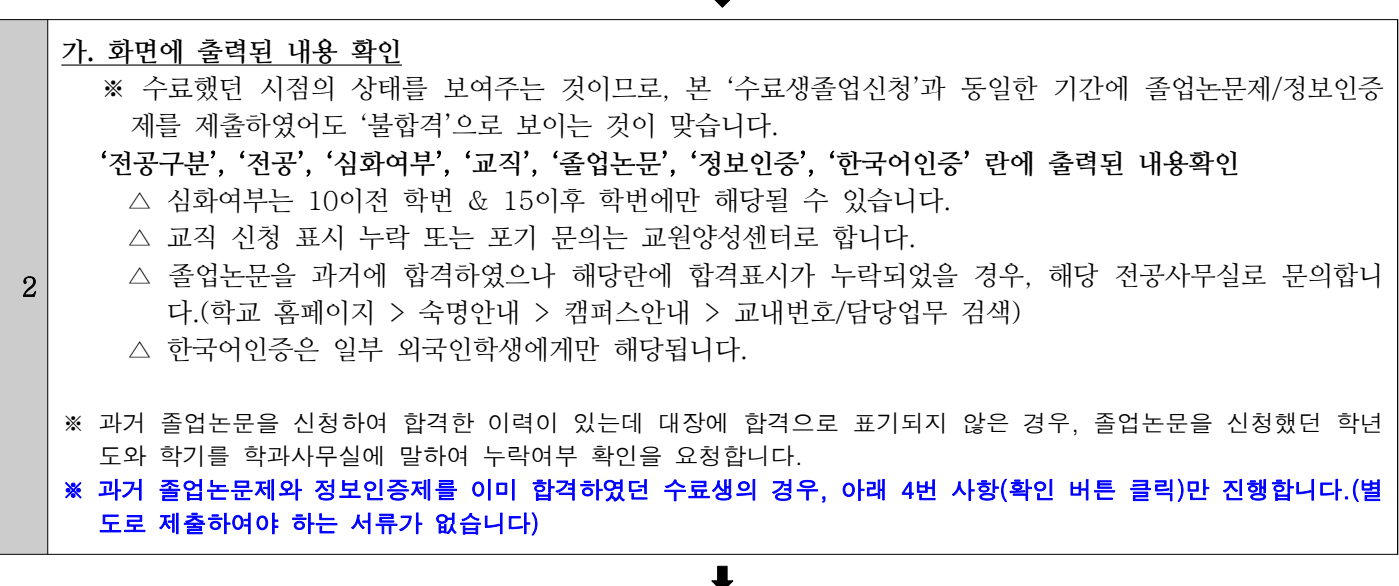

 $\blacksquare$ 

#### **나**. **복수전공을 부전공으로 변경 또는 포기를 희망하는 경우**

- 3 ① 학사팀 소속전공 담당자에게 문의 - 외부학점인정(해외교환, 학점교류, 편입, IPP, 해외인턴십, 산학협동 등), 다전공과정 이수의무 등의 사 유로 전환(포기)이 불가능한 경우가 있기 때문에 선 상담 필수 ② 복수/부전공 전환(포기)신청서 제출 (행정관 404호 방문제출 또는 이메일 haksa@sm.ac.kr, Fax 02-710-9022)
	- ※ 참고: 수료생 복수전공의 부전공 변경/포기 처리는 졸업인증제 심사결과 확인 기간(2019/7/12(금)-15(월))에 학생 본인의 숙명포털 졸업심사 학점이수표에서 확인 가능합니다.

#### $\downarrow$

 $\ddot{\phantom{a}}$ 

<sup>4</sup> **<sup>다</sup>**. '**확인**'**버튼 클릭**

'내용확인 및 졸업신청'란 '확인'버튼 클릭(졸업신청이 완료되면 '확인'버튼이 사라집니다.)

#### **라**. **졸업인증제 제출**

- 5 △ 이번 학기에 졸업논문제를 신청한 수료생은 해당 전공사무실에 증빙서류를 제출합니다. (문의: 제1전공 사무실, 복수전공은 복수전공 사무실로) △ 이번학기에 정보인증제를 제출하려는 수료생은 숙명포털에서 정보인증제를 제출합니다.
- ◈ 졸업인증제(졸업논문제, 정보인증제)에 관한 상세내용은 공지사항 게시판의 **[졸업인증제 공지 바로가기 클릭](http://www.sookmyung.ac.kr/bbs/sookmyungkr/66/69666/artclView.do?layout=unknown)** 에서 확인하시기 바랍니다.
- ◈ 계속수학신청 안내는 추후 공지될 예정입니다. /끝/